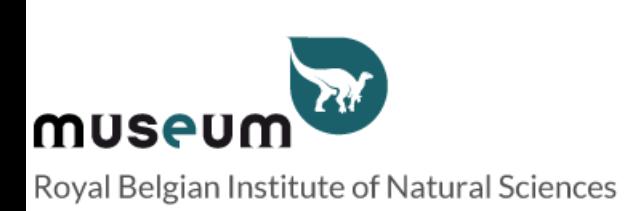

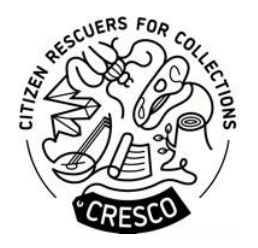

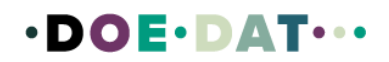

# **Tutorial**

# Institut für Naturwissenschaften

# Entdecken Sie die Milbensammlung des Instituts für Naturwissenschaften.

# **Worum geht es in diesem Projekt?**

Sie interessieren sich für Naturwissenschaften, haben aber keine naturwissenschaftliche Ausbildung? Möchten Sie einen Beitrag zur wissenschaftlichen Forschung leisten, während Sie gleichzeitig etwas über die Welt um Sie herum lernen und Gleichgesinnte kennenlernen? Dann schließen Sie sich unserem Projekt zur Erhaltung unserer biologischen Sammlungen an, indem Sie bequem von zu Hause aus zur Forschung beitragen. Ihre Hilfe und Ihr Beitrag werden darin bestehen, die Etiketten der Deckgläser der Coorman-Milben-Sammlung neu zu beschriften. Willkommen bei der Insektenbrigade, oder wir tauchen in die außergewöhnliche Welt des Naturwissenschaftlichen Instituts ein.

### **Was wir Sie bitten zu tun und warum es wichtig ist**

Wouters Dekoninck , Kurator der entomologischen Sammlungen, benötigt Ihre Hilfe bei der Transkription der Etiketten der Coorman-Milbensammlung. Diese Etiketten sind Teil einer der größten Milbensammlungen der Welt. Viele der Arten in dieser Sammlung sind von medizinischer Bedeutung, da sie Wirt oder Überträger von Parasiten sein können, die für Menschen und Wirbeltiere schädlich sind. Du wirst sowohl taxonomische Informationen, wie z.B. über den Wirt, in dem die Milben gefunden wurden und wie sie gefangen wurden, als auch allgemeinere Daten über die Orte, an denen sie gefunden wurden, wiedergeben. Diese Daten sind für Gesundheitsprobleme entscheidend.

#### **Was ist bisher geschehen?**

Bisher wurden über 80.000 Lamellen digitalisiert und stehen in der Datenbank DARWIN zur Verfügung, die die Sammlungen verwaltet. Weitere 30.000 Lamellen müssen noch digitalisiert werden. Jede Lamelle ist aufgrund ihrer Position in der Sammlung einzigartig.

### **Was bieten wir dem Online-Freiwilligen?**

Wenn Sie neu bei Doedat sind und eine Erklärung wollen. Wir bieten Ihnen an, uns bei unseren Vorführungen am 16. und 17. September im AfricaMuseum zu besuchen.

Wir bieten Ihnen kostenlosen Zugang zu einer Sonderveranstaltung des Instituts für Naturwissenschaften, bei der Sie andere Freiwillige und Forscher treffen können, mit denen Sie über Ihre Doedat-Funde sprechen können. Die Veranstaltung wird einen Blick hinter die

Kulissen des Museums werfen, um die Sammlungen zu sehen, die du rezensiert hast. Die Veranstaltung findet zwischen September und Dezember 2023 statt.

Für Freiwillige, die mindestens 1000 Aufgaben erfüllen, bieten wir ein Jahresabonnement für das Naturwissenschaftliche Institut an.

#### **Was werden wir mit diesen Daten tun?**

Wir beabsichtigen, alle im Rahmen dieses Projekts gesammelten Daten zu veröffentlichen. Diese Daten werden in DARWIN, der Sammlungsdatenbank, landen, nachdem sie von Kasia Smistek , der Mitarbeiterin, die für die Digitalisierung der Milbensammlung am Institut verantwortlich ist, überprüft wurden. Diese Person hat ein großes Wissen über die Taxonomie der Milben, aber auch über die Besonderheiten und Anmerkungen der Lamellen in der Sammlung. Nachdem die Lamellen in DARWIN importiert wurden, werden sie auf unserer Website oder in den virtuellen Sammlungen frei zugänglich sein. Die Daten werden im HTML-Format veröffentlicht und mit Links zu Bildern versehen.

#### **Persönliche Daten**

Wir werden Ihre persönlichen Daten für dieses Projekt nicht verwenden (Name, E-Mail, Telefonnummer), da wir sie nicht benötigen. Diese Informationen werden von DoeDat verwaltet. Wir werden nur über DoeDat kommunizieren (z. B. über die Foren).

#### **Das Tutorialzum Ausfüllen der DoeDat-Canvas.**

Jedes Projekt wird maximal 1000 Slides (Aufgaben) enthalten, die Sie abschreiben können. Wenn Sie auf der Projektseite sind, klicken Sie auf "Starten". Dadurch werden Sie auf eine neue Seite geschickt, die die virtuellen Lamellen enthält. Sie können nun die Folie auswählen, die Sie transkribieren möchten. Sobald Sie sie angeklickt haben, befinden Sie sich im Transkriptionssystem, das aus zwei Teilen besteht: einer Vergrößerung der angeklickten Lamelle und einer Reihe von Feldern, die Sie ausfüllen müssen. Sie werden feststellen, dass es zwei Etiketten gibt (eine links und eine rechts).

Ihre Aufgabe wird es sein, alle Informationen, die auf den Etiketten der Lamellen stehen, abzuschreiben. Diese Informationen wurden von dem Sammler M. J. Coorman geschrieben. Sie können unten einige Beispiele sehen.

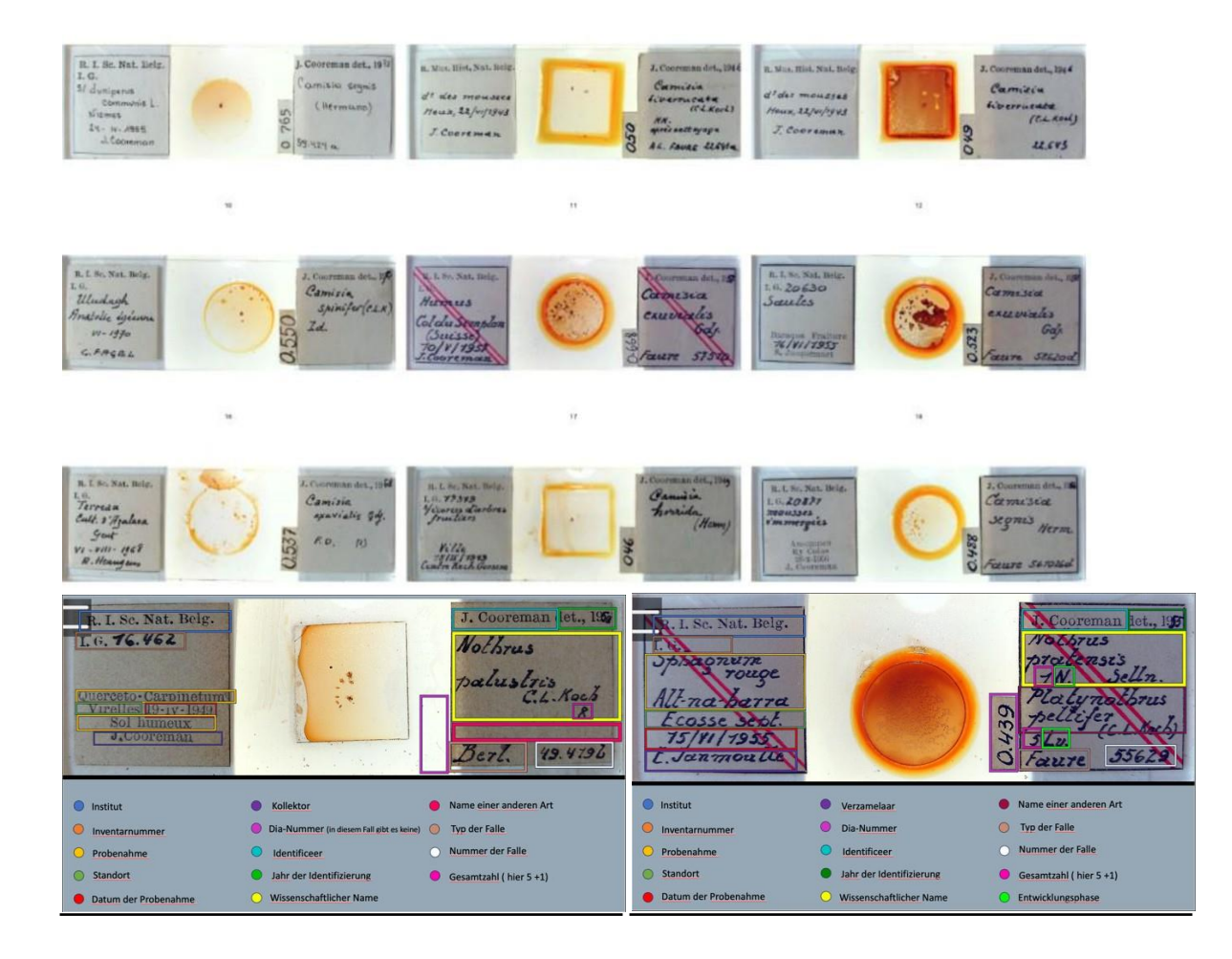

Für die Transkription musst du alle Felder mit der jeweils zutreffenden Information ausfüllen. Eine kurze Version dieser Erklärungen ist immer verfügbar, wenn du auf das Fragezeichen (?) neben jedem Feld klickst.

Bevor wir auf die einzelnen Felder eingehen, hier eine kurze Erklärung, die Ihnen bei der Kodierung helfen kann. Je nach Bildschirm kann es vorkommen, dass Ihr Exemplar beim Kodieren aus dem Bildschirm springt, was sehr störend sein kann. Um dies zu verhindern, gibt es zwei Schaltflächen in der rechten Ecke des Bildes.

Wenn Sie auf diese klicken, öffnet sich eine neue Seite, auf der nur das Bild des Exemplars zu sehen ist. Sie können nun die Position der beiden Seiten arrangieren und haben mehr Komfort beim Ausfüllen der Felder.

Wenn Sie auf dieses Symbol klicken, wird das Bild am oberen Rand der Seite fixiert. Das hilft Ihnen beim Ausfüllen der Felder.

#### **Einige Konventionen**

Umschließen Sie Informationen, die Sie nicht entziffern können, mit "[]". Verwenden Sie einen Punkt (" . ") nach jedem Satz oder zur Trennung von Absätzen. Verwenden Sie "~ " vor und nach durchgestrichenen Informationen, die Sie entschlüsseln können.

Wenn die durchgestrichene Information nicht entziffert werden kann, verwenden Sie die beiden vorangehenden Symbole zusammen "~ [] ~".

Es gibt einige Abkürzungen, die auf den Folien immer wieder vorkommen. Sie zu kennen, wird Ihnen bei der Abschrift helfen.

 $ds = in$  $s/ = a$ uf Lv = Larva N = Nympha NN = Nympha. Dieses Symbol bedeutet, dass sich mehrere Nymphen auf dem Deckglas befinden. Pn = Protonympha Ad oder A = Adult (erwachsen) Diss = dissoziiert

Sie müssen die Etiketten in ihrer Originalsprache abschreiben. Es hat keinen Sinn, die Etiketten zu übersetzen, denn wir wollen ja wissen, was auf den Etiketten steht.

Versuchen Sie, die gewünschte Sprache auszuwählen, bevor Sie mit einer Aufgabe beginnen. Wenn Sie die Sprache während der Kodierung ändern, gehen die Informationen verloren und Sie müssen von vorne beginnen.

Schreiben Sie den Satz, den Sie auf den Etiketten lesen, immer groß und setzen Sie einen Punkt (auch wenn dies auf dem Etikett nicht der Fall wäre). Was wir als Satz definieren, der einen Punkt erfordert, sind z. B. Beschreibungen und Details zu Probenahmen. Bei Nummern, Städten oder Namen von Wissenschaftlern sollten Sie keinen Punkt setzen.

Wenn verschiedene Absätze auf den Etiketten im selben Feld stehen, müssen sie auch im selben Feld stehen. Trennen Sie sie einfach durch einen Punkt, um zwei verschiedene Sätze zu bilden (z. B.: Ich lese "Rund um den Bauernhof | beim Silo", ich schreibe "Rund um den Bauernhof. In der Nähe des Silos.").

Wenn Sie Zweifel an der Information haben, die Sie übertragen, weil die Tinte verschwunden ist, die Schrift schwer zu lesen ist oder was auch immer, geben Sie Ihr Bestes und schreiben Sie, was Sie für richtig halten, in eckigen Klammern "[]" (z. B. schwanke ich zwischen einem a oder einem o, also schreibe ich so, wie es in meiner Transkription steht [Aceria ilicis]).

Wenn die Schrift nicht entziffert werden kann, füllen Sie das Feld mit den eckigen Klammern aus. Bei Feldern in Listenform lassen Sie die Felder leer, wenn Sie sie nicht entziffern können.

Wenn es für ein bestimmtes Feld keine Informationen gibt, lassen Sie es leer.

## **Die Felder, die Sie ausfüllen müssen**

#### **Das Etiket t auf derlinken Seite**

#### **Forschungsinstitut**

Wählen Sie das richtige Forschungsinstitut aus der Liste aus, die Sie durch Anklicken des Feldes aufdecken können.

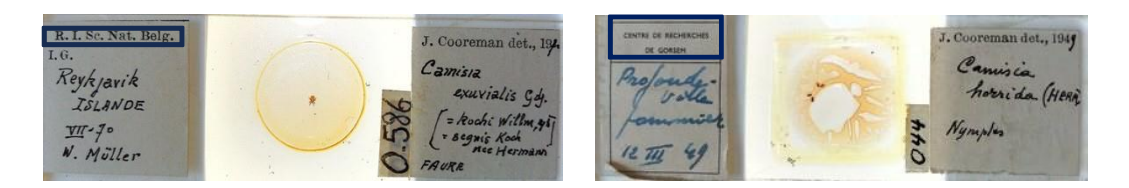

#### **Inventarnummer**

Der Sammlungsleiter des Instituts für Naturwissenschaften gibt dem Exemplar eine Inventarnummer. Kopieren Sie die Nummer, wenn sie vorhanden ist, ohne Punkte zu setzen. Wenn nach I. G. keine Nummer vorhanden ist, lassen Sie dieses Feld leer.

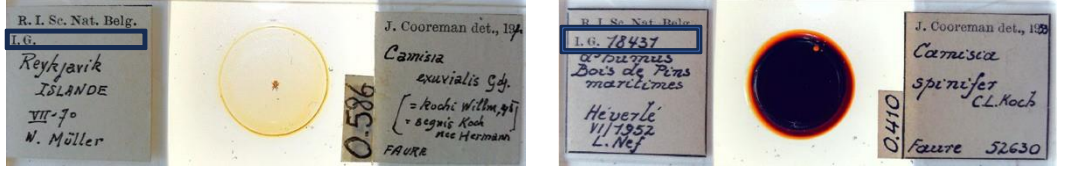

18431

#### **Detailszur Probenahme**

In dieses Feld schreiben Sie Informationen über den Lebensraum, in dem die Milbe als solche gefunden wurde . Normalerweise befindet sich diese Information über dem Ort. Wenn es keine Informationen über die Probenahme gibt, lassen Sie das Feld leer.

Es kann sein, dass die Verteilung der Informationen auf dem Etikett etwas unübersichtlich ist, wie unten dargestellt. In diesem Fall umrahmen die Informationen zur Probenahme den Standort. "Querceto-Carpinetum" ist die Pflanze, auf der die Milbe gefunden wurde, und "Karbonatboden" ist die Bodenart, auf der die Milbe geerntet wurde.

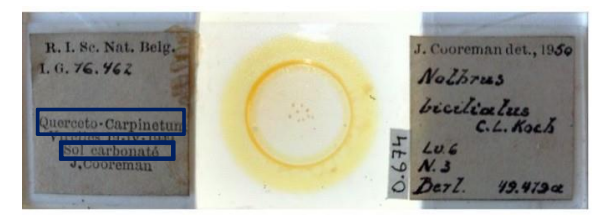

Querceto- Carpinetum. Sol carbonaté.

#### **Lokalisierung ( Kartenwerkzeug und Felder).**

Die Transkription der Lokalisierung erfolgt in zwei Schritten. Zuerst müssen Sie das dafür vorgesehene Feld als solches ausfüllen.

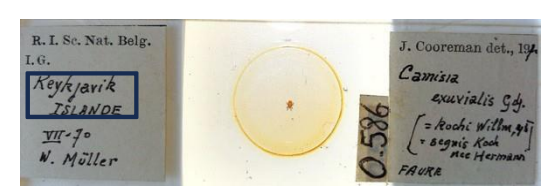

Reykjavik. Islande

Danach klicken Sie auf die Schaltfläche Mapping Tool. Da Sie den Standort in das vorhergehende Feld eingetragen haben, hat das Tool bereits eine Suche gestartet. Wenn die Suche erfolgreich war, klicken Sie auf die Schaltfläche Werte kopieren.

In diesem Kartenwerkzeug können Sie den Grad der Unsicherheit variieren, indem Sie den blauen Kreis um den roten Punkt vergrößern.

Es kann vorkommen, dass das Tool nicht den Ort findet, der auf dem Etikett steht (z.B. für Stechpalme). Sie müssen dann eine Google-Suche durchführen, um zu sehen, wo sich der Ort befindet und welche Stadt ihn umgibt. Danach gehen Sie zurück in das Tool und geben Sie in der Suchmaschine einen Veranda-Standort ein und ziehen Sie den roten Punkt auf den gewünschten Standort.

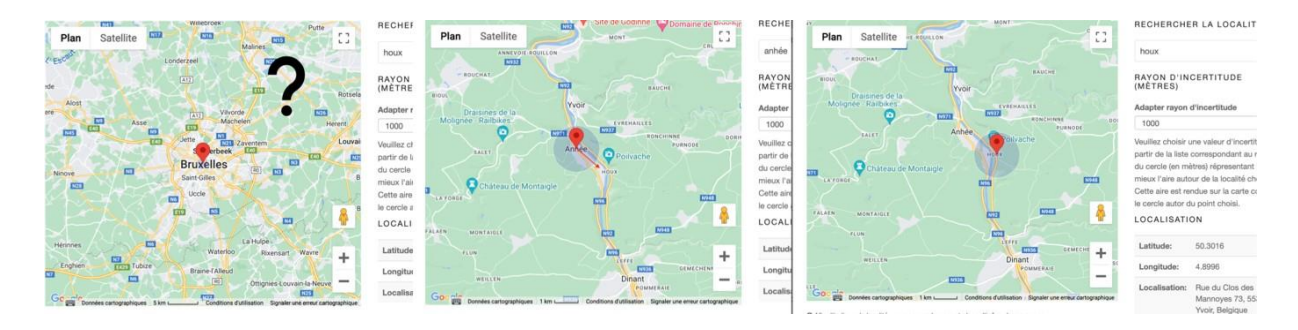

#### **Datum der Sammlung**

Auf dem Etikett befindet sich in der Regel das Datum der Sammlung. Fülle das Feld mit diesem Datum aus. Es kann sein, dass der Tag und der Monat nicht angegeben sind, in diesem Fall geben Sie nur den Monat und das Jahr oder nur das Jahr an.

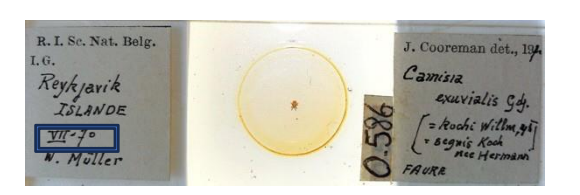

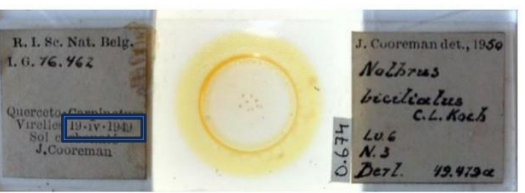

07-1970 19-04-1949

# **Sammler**

Schreiben Sie den Namen des Sammlers als solchen, ohne den Punkt zwischen Vor- und Nachnamen zu vergessen und ohne die Großschreibung zu vergessen.

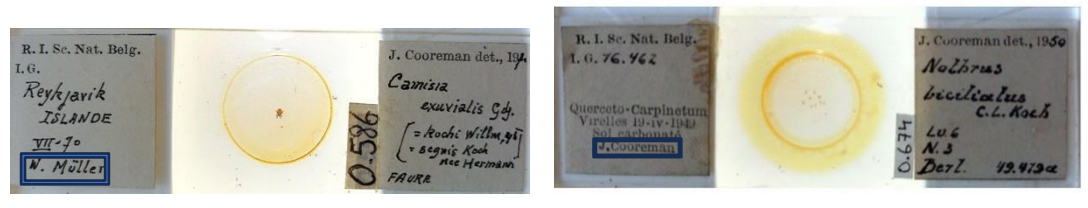

W.Müller **J.Cooreman** 

#### **Das Etiket t auf der rechten Seite**

#### **Die Nummer der Lamelle**

Die Lamellen sind innerhalb der Sammlungen mit diesen Nummern sortiert. Schreiben Sie die Nummer neben das rechte Etikett als solche und fügen Sie den Punkt hinzu, sofern vorhanden. Wenn es keine Informationen gibt, lassenSie das Feld leer.

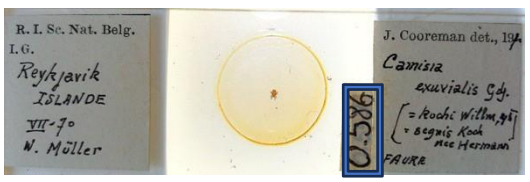

0.586

#### **Kennung**

Wählen Sie den richtigen Identifikator aus der Liste aus, die Sie durch Anklicken des Feldes aufrufen können.

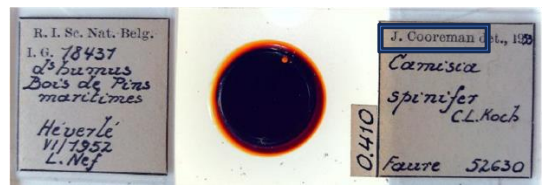

J.Coorman

#### **Jahr der Identifizierung**

Das Jahr der Identifizierung befindet sich rechts neben dem Namen des Identifikators. Wenn es kein Datum gibt, lassen Sie das Feld leer.

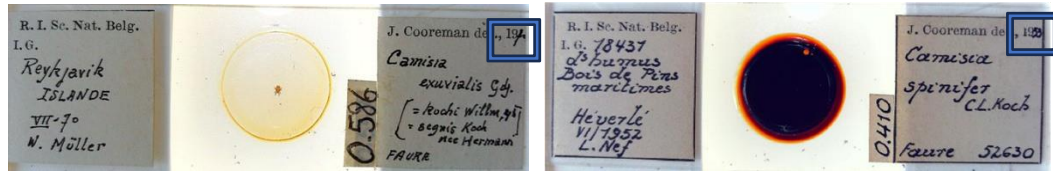

### **Type**

Einige Lamellen haben ein Typenetikett. Dieses Etikett bedeutet, dass das Individuum auf der Lamelle repräsentativ für die Art ist. Wenn Sie ein solches Etikett auf Ihrem Objektträger haben und das Wort darauf mit einem Wort aus der Liste übereinstimmt, die mit diesem Feld verknüpft ist, wählen Sie das Wort aus der Liste aus. Wenn Sie weder ein Etikett noch ein passendes Wort haben, lassen Sie "No Type" in dem Feld stehen.

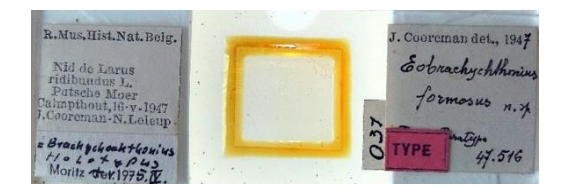

#### **Wissenschaftlicher Name**

Übertragen Sie die Namen der Exemplare und der Autoren als solche. Die wissenschaftlichen Namen der Arten bestehen aus zwei Teilen: der Gattung ( mit Großbuchstaben) und der Art ( ohne Großbuchstaben). Dahinter kann ein weiterer Name stehen, der den Artnamen ergänzt. Auch der Name des Autors muss geschrieben werden, der meist nach dem wissenschaftlichen Namen kommt (z. B. Gjd.). Wenn es Klammern gibt, schreibe auch diese. Wenn der Name durchgestrichen ist, rahmen Sie ihn mit "~~" ein, wenn Sie ihn abschreiben.

Wenn du den Namen der Art überprüfen möchtest, verwende diesen Link

https:/[/www.gbif.org/species/367](http://www.gbif.org/species/367) , dieser Link führt zu einer GBIF-Datenbank.

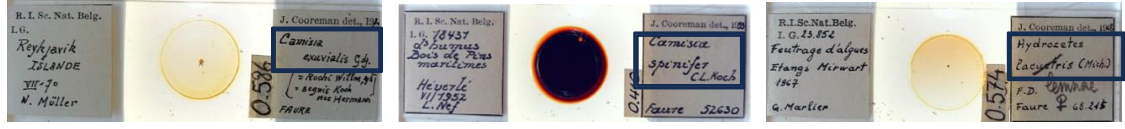

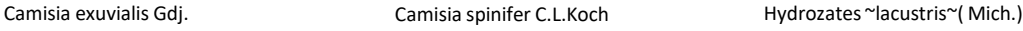

#### **Revidierter wissenschaftlicher Name**

Wurde die ursprüngliche wissenschaftliche Bezeichnung überarbeitet? Wenn die ursprüngliche wissenschaftliche Bezeichnung durchgestrichen wurde, schreiben Sie die neue Bezeichnung, einschließlich des dazugehörigen nicht durchgestrichenen Textes.

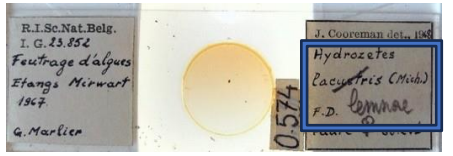

Hydrozates lemnae (Mich)

#### **Anzahl der Exemplare**

Auf einigen Etiketten finden Sie die Anzahl der Exemplare auf der rechten Seite, gefolgt von "ex". Schreiben Sie die Zahl ab, ohne "ex" zu schreiben. Ein anderes Mal steht eine Zahl neben dem wissenschaftlichen Namen, ohne das "ex". Hierbei handelt es sich um die Zahl. Wenn keine Zahl auf dem Etikett steht, schreiben Sie NA. Schreiben Sie die Anzahl und das Geschlecht (fallszutreffend) nur für das erste Exemplar. Weitere Exemplare und ihre Anzahl sind in das nächste Feld einzutragen.

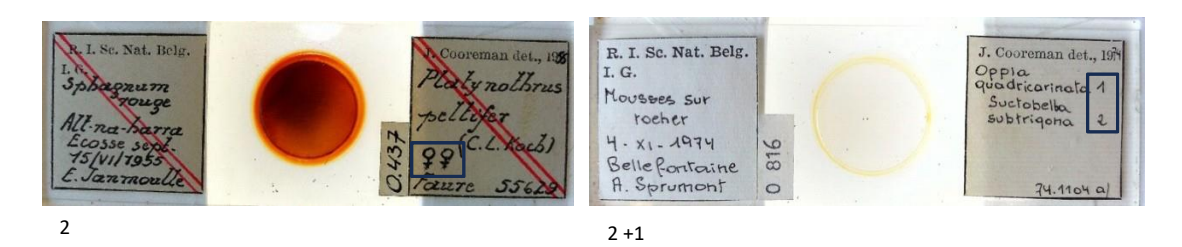

#### **Entwicklungsstadium**

Meistens wird auf der Folie kein Entwicklungsstadium angegeben. Manchmal finden Sie die folgenden Entwicklungsstadien.

Lv = Larve N = Nymphe NN = Nymphen. Dieses Symbol bedeutet, dass sich mehrere Nymphen auf dem Deckglas befinden. Pn = Protonymphe Ad oder A = Erwachsener

Kopieren Sie das Entwicklungsstadium und die Zählung (falls zutreffend) unverändert in das Feld Entwicklungsstadium. Trennen Sie sie durch einen Punkt.

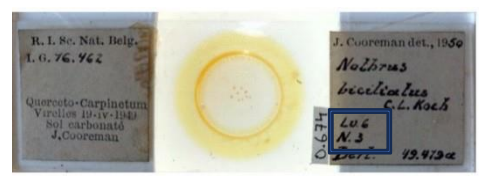

6 larven.3 nymphen

#### **Geschlecht der Exemplare**

Auf einigen Exemplaren finden Sie ein weibliches ( $\mathcal{Q}$ ) oder männliches ( $\mathcal{O}$ ) Symbol. Wählen Sie dann M für männlich oder F für weiblich. Falls das Symbol nicht vorhanden ist, wählen Sie "Unbekannt". Manchmal haben Sie zwei oder mehr Symbole. Dies gibt Ihnen einen Hinweis auf die Anzahl der Exemplare, da jedes Symbol für ein Exemplar steht. Wenn das Geschlecht unbekannt ist, lassen Sie die Kontrollkästchen leer.

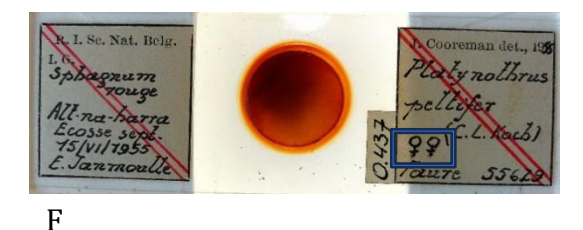

#### **Gibt es weitere identifizierte Exemplare ( ja/nein)?**

Wenn ja, übertragen Sie sie in den nächsten Freitextabschnitt, indem Sie die Anzahl (falls vorhanden, sonst "unbekannt") und das Geschlecht (falls vorhanden, sonst "unbekannt") schreiben und ein "\$\$\$" zwischen den einzelnen Exemplaren verwenden. Dadurch können wir sie bei der Nachbearbeitung voneinander trennen. Übertragen Sie die Zahl in Klammern hinter dem Namen jedes Taxons.

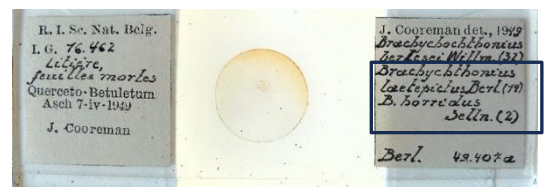

*Brachychthonius laetepictus Berl. (14)* \$\$\$ *B. horridus Selln. (2)*

#### **Synonym**

In der Taxonomie ist ein Synonym ein wissenschaftlicher Name, der auf ein Taxon zutriv, das (jetzt) einen anderen wissenschaftlichen Namen trägt. Es kommt vor, dass diese Information auf den Folien nicht enthalten ist. Wenn sie vorhanden ist, finden Sie sie wahrscheinlich in Klammern. Wenn mehr als ein Synonym angegeben wird, setzen Sie hinter jedes Synonym ein \$\$\$-Zeichen. Übertragen Sie alles so, wie es ist, ohne Klammern oder andere Symbole. Das Symbol "=" sollte zum Beispiel nicht abgeschrieben werden. Synonyme beziehen sich auf andere Arten. Der Artname (exuvialis) sollte immer in Kleinbuchstaben geschrieben werden. Nur Gattungsnamen (camisia) werden großgeschrieben. Wenn keine Synonyme angegeben werden, lassen Sie dieses Feld leer.

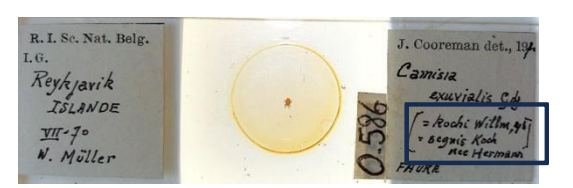

Camisia kochi Willmann , 1943 \$\$\$ Camisia segnis Koch nee Hermann

#### **Art der Falle**

Kopieren Sie den Namen der Falle, mit der das Insekt als solches gefangen wurde. Sie finden ihn normalerweise in der linken unteren Ecke des rechten Etiketts. Taxonomen sollten notieren, auf welche Weise das Insekt gefangen wurde. Eine Berlese-Falle ist ein Gerät, das verwendet wird, um lebende Organismen, insbesondere Arthropoden, aus Bodenproben zu extrahieren.

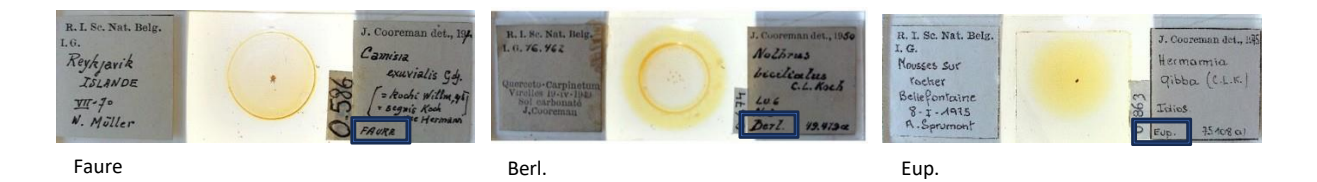

#### **Nummer der Falle**

Nach dem Namen der Falle folgt manchmal die Nummer der Falle. Tragen Sie sie als solche ein, und fügen Sie den Punkt hinzu, sofern vorhanden. Wenn es keine Fallennummer gibt, lassen Sie das Feld leer.

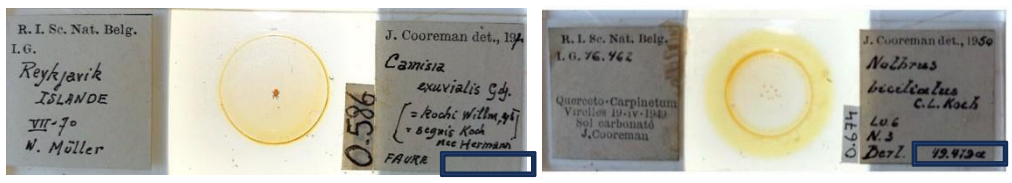

Lassen Sie das Feld leer 1992 van die 19de jaar 1914 1940 van die 19de jaar 10 de jaar 10 de jaar 10 de jaar 1

#### **Sonstiges**

Gibt es weitere Informationen auf der Folie, die Sie nicht in eines der Felder eintragen können? Tragen Sie sie hier ein, indem Sie nach jeder Information einen Punkt einfügen. Fügen Sie nach jeder Information ein \$\$\$-Zeichen ein.

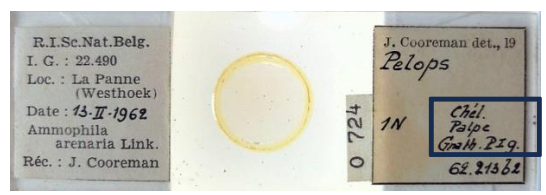

Chél. \$\$\$ Palpe. \$\$\$ Gnath. \$\$\$ PIg

#### **Notizen**

Die Notizen sind Ihr Freiraum! Hier dürfen keine Informationen über das Exemplar eingetragen werden. Stattdessen steht es Ihnen frei, alle Zweifel oder Anmerkungen hinzuzufügen, die sich speziell auf dieses Exemplar beziehen und die uns helfen, die Daten später zu validieren.

Wenn Sie alle Felder ausgefüllt haben, können Sie die Aufgabe speichern. Sie können die Aufgabe auch pausieren, um sie später zu beenden, indem Sie auf "Unvollendete Aufgabe speichern" klicken.

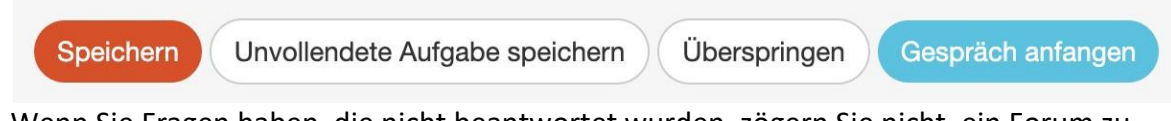

Wenn Sie Fragen haben, die nicht beantwortet wurden, zögern Sie nicht, ein Forum zu erstellen, um uns danach zu fragen. Es kann auch sein, dass Ihre Frage bereits im Forum gestellt wurde und wir sie bereits beantwortet haben.

Abschließend möchten wir noch hinzufügen, dass jeder Beitrag wichtig ist. Jede ausgefüllte Folie bringt uns unserem Ziel näher.

Machen Sie das Beste aus den Informationen, die wir Ihnen übermittelt haben. Denken Sie daran, dass doedat nicht stressig oder unangenehm sein soll. Es ist nicht schlimm, Fehler zu machen, und jede Kodierung wird kontrolliert, bevor sie endgültig gespeichert wird.

Vielen Dank, dass Sie sich der Insektenzucht anschließen!